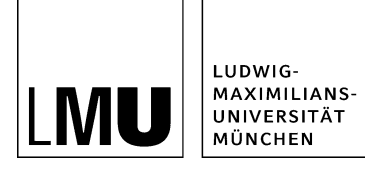

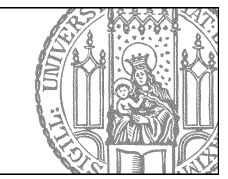

# **Hauptinhalt läßt sich nicht öffnen**

## **Erhalten Sie eine Fehlermeldung?**

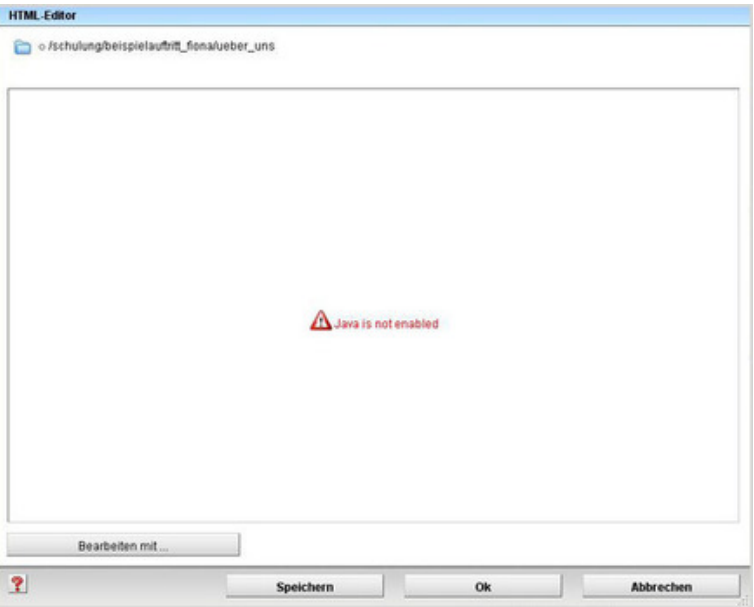

- Sie erhalten eine solche Fehlermeldung, oder der Editor lädt nach dem Öffnen nicht oder nur sehr langsam? Dann verwenden Sie wahrscheinlich noch den früheren Editor EOP.
- Der frühere Editor EOP nicht mehr unterstützt. Wechseln Sie auf den neuen Editor TinyMCE, mit dem keine Fehlermeldungen oder Abstürze mehr vorkommen.
- Alle Ihre vorhandenen Inhalte bleiben erhalten, der Editor-Wechsel hat keine negativen Auswirkungen auf Ihre Arbeit mit Fiona!

## **Was muss ich tun?**

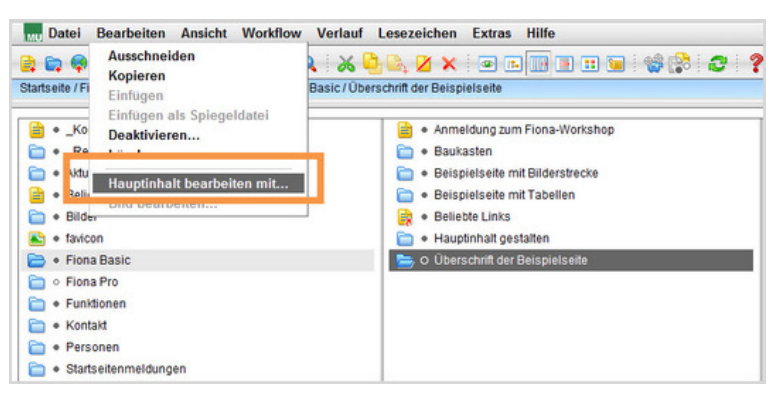

- Wechseln Sie den Editor, **bevor** Sie den Hauptinhalt öffnen.
- Klicken Sie auf *Bearbeiten > Hauptinhalt bearbeiten* mit.... und wählen Sie "TinyMCE" aus.
- Der Editor muss für jede Vorlage gewechselt werden.

**Achtung:** Versuchen Sie nicht, den Hauptinhalt zu öffnen und dann im Editor-Fenster über "Bearbeiten mit ..." den Editor zu wechseln! Das funktioniert in der Regel nicht, weil das System dann ständig versucht, den HTML-Editor zu laden.

### **Speichern Sie Ihre Eingaben**

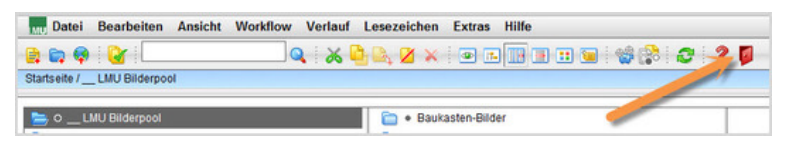

- Damit Ihre Änderungen an Grundeinstellungen und Lesezeichen gespeichert werden, müssen Sie sich ausloggen.
- Klicken Sie zum Ausloggen auf das rote Türsymbol.

### **Warum wechselt der Editor?**

Der neue Editor TinyMCE bietet uns viele Vorteile. Er

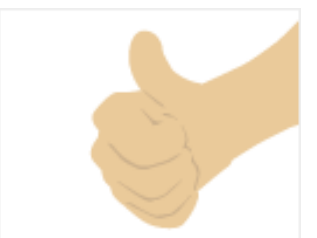

- ist plattformunabhängig: egal welches Betriebssystem oder welchen Browser Sie verwenden, der TinyMCE funktioniert zuverlässig
- ist leichtgewichtig, das verringert die Ladezeit erheblich
- ist besser konfigurierbar und damit einfacher in der Bedienung
- basiert auf Java Script: damit vermeiden wir potentielle Probleme mit Java- und Browserversionen
- wird als Open Source veröffentlicht und damit kontinuierlich weiterentwickelt